DrupalCon NA | A Sweet Test Suite | Dan Gurin | @dgurin | @CIVICACTIONS

**A Sweet A Sweet And Sweet And Sweet And Sweet And Sweet And Sweet And Sweet And Sweet And Sweet And Sweet And Sweet And Sweet And Sweet And Sweet And Sweet And Sweet And Sweet And Sweet And Sweet And Sweet And Sweet And S** 

**Test Suite** 

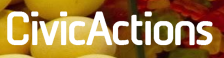

A Sweet Test Suite

## **Dan Gurin**

### **Twitter @dgurin dangur @ D.O, GitHub, LinkedIn... Organizer @ Drupal Camp Asheville Engineer @CivicActions**

**CivicActions** 

Test Driven Development

### **Test Driven Development**

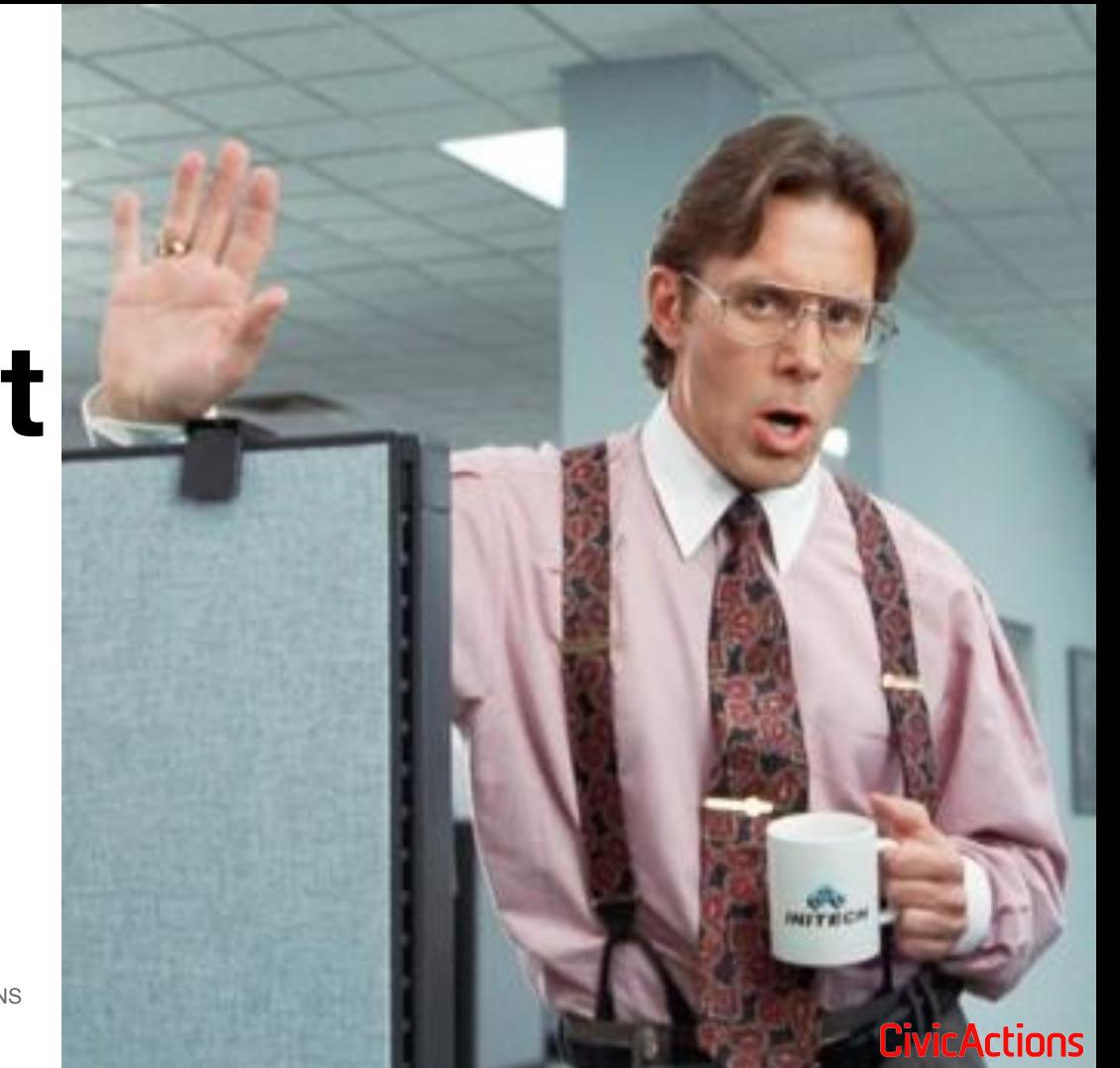

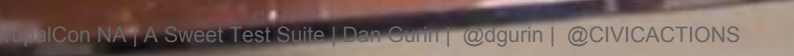

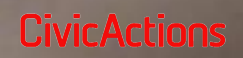

**●**

Test Driven Development

### Test Driven Development

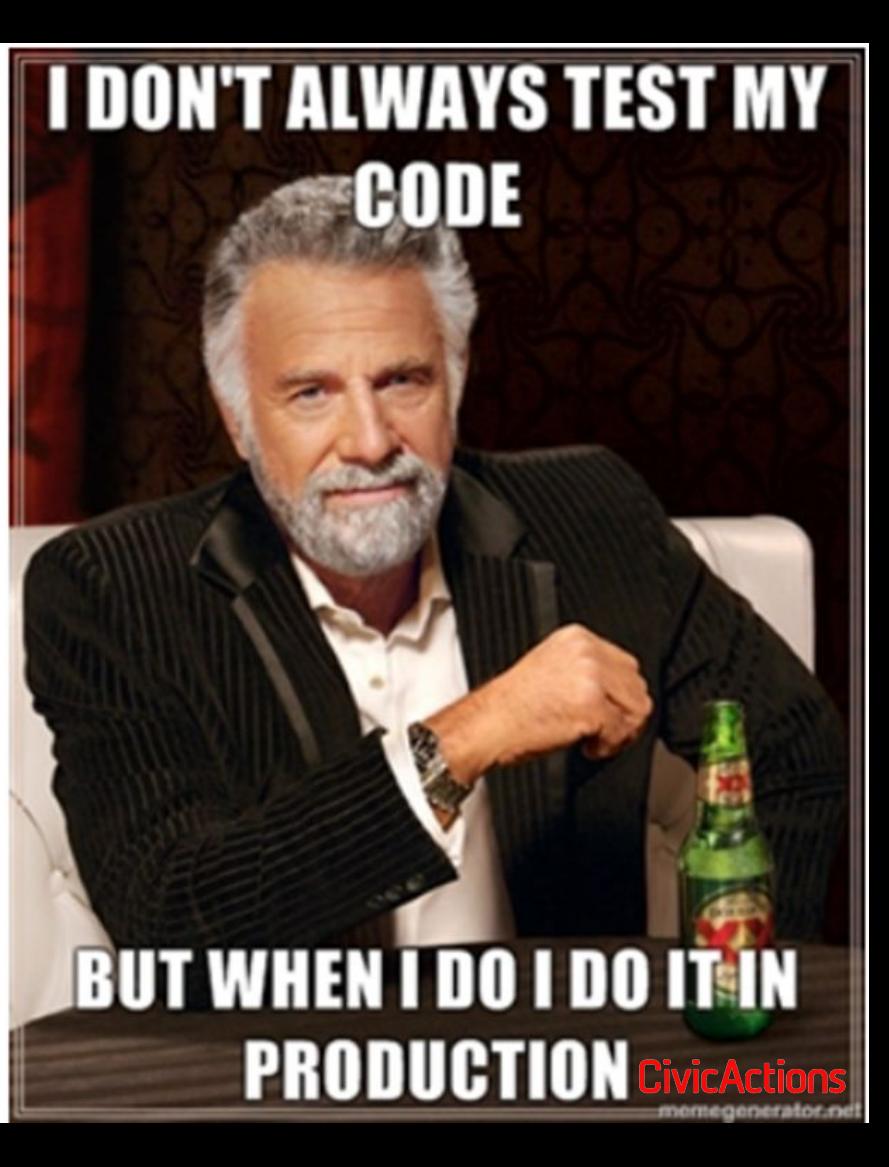

### **Balance**

### **● High quality ● Burn out**

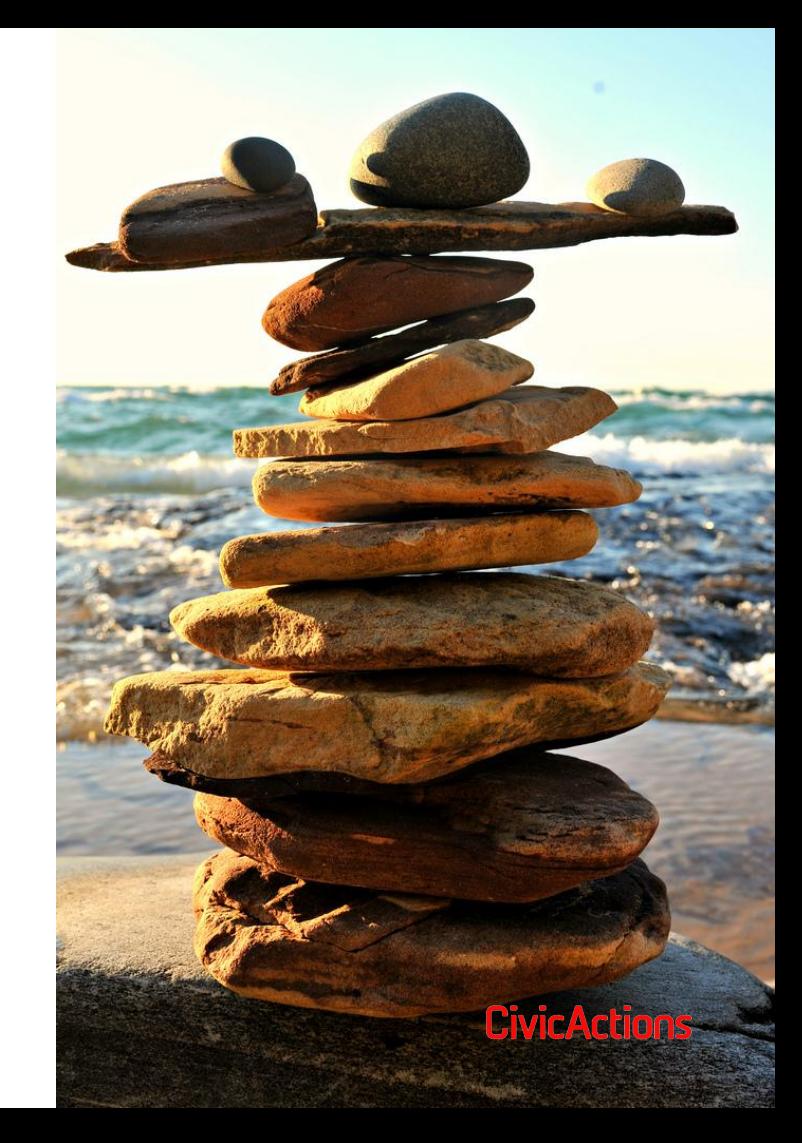

### Test Suites: 1 passed, 1 total Tests: 8 passed, 8 total Snapshots: 0 total Time:  $5.568s$ Ran all test suites. Done in 11.20s. [ExecStack] Done in 01:48 CivicActions

### **Test Driven Development**

**1. Visual Regression Testing 2. Behavior-Driven Development (BDD) with Behat**

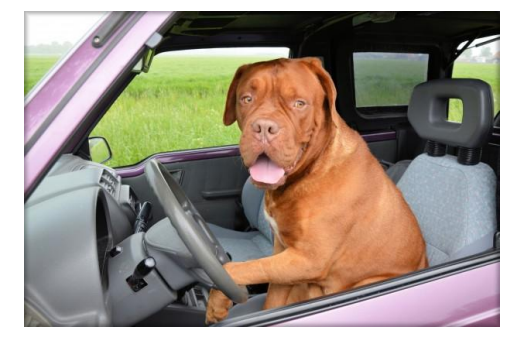

### **3. Unit testing with PHPUnit**

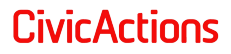

# **Visual Regression Testing**

- **● Good coverage**
- **● Display changes**
- **● Great for updates**

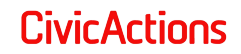

# **Visual Regression Testing**

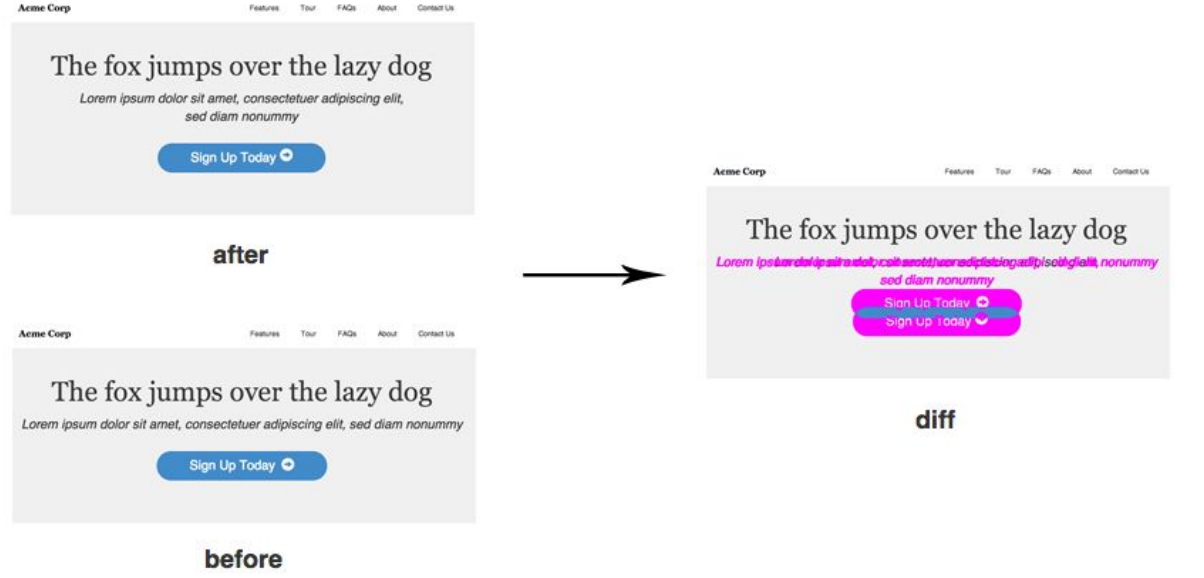

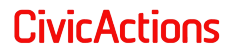

### **Intersection over Union IoU**

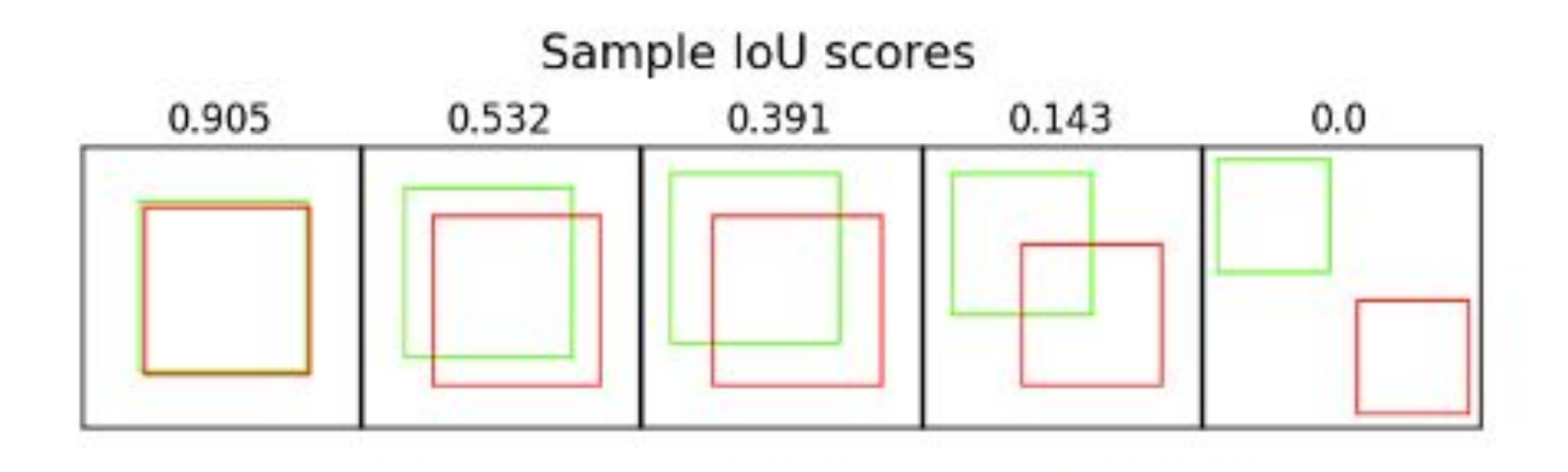

DrupalCon NA | A Sweet Test Suite | Dan Gurin | @dgurin | @CIVICACTIONS

**CivicActions** 

Visual Regression Testing with WebdriverCSS

# **Partial Page Comparison**

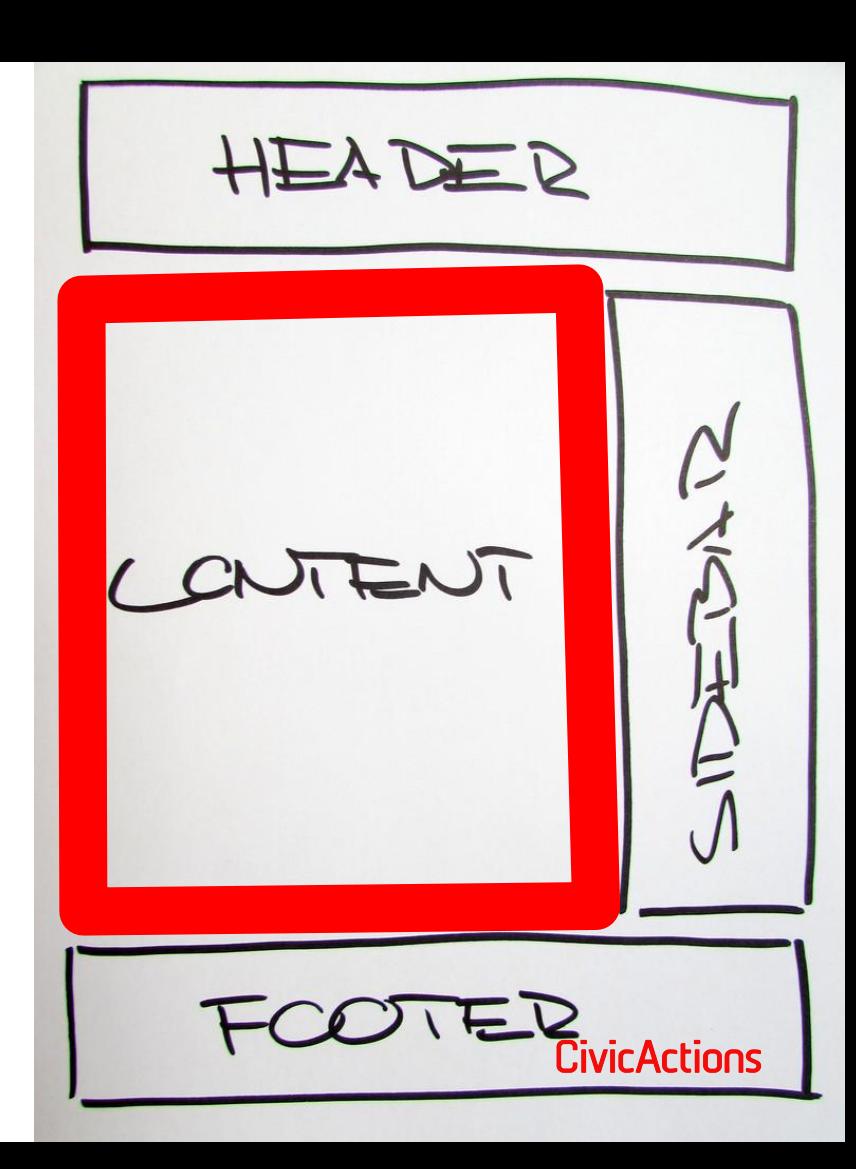

A Sweet Test Suite

### **Test Driven Development**

- **1. Visual Regression Testing**
- **2. Behavior-Driven Development (BDD) with Behat**

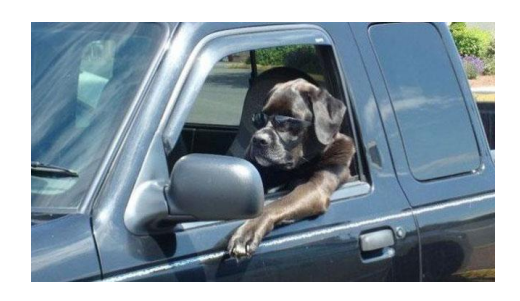

### **3. Unit testing with PHPUnit**

DrupalCon NA | A Sweet Test Suite | Dan Gurin | @dgurin | @CIVICACTIONS

**CivicActions** 

# **Behat Drupal Extension**

- **● Plain language**
- **● Common step definitions**
- **● Extensible extension**

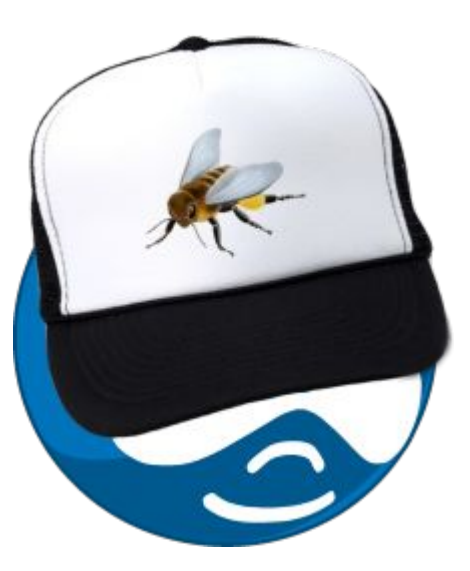

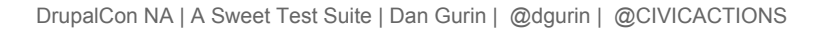

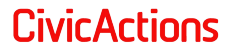

**Feature:** Some terse yet descriptive text of what is desired In order to realize a named business value As an explicit system actor I want to gain some beneficial outcome which furthers the goal

**Scenario:** Some determinable business situation Given some precondition And some other precondition When some action by the actor And some other action And yet another action **Then** some testable outcome is achieved And something else we can check happens too

**Scenario:** A different situation

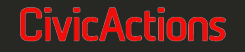

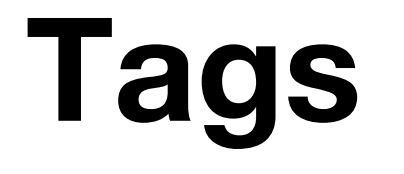

- **● Driver @api @javascript**
- **● Groups @database @form**

### **● Hooks**

- @beforeNodeCreate
- @AfterScenario

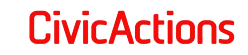

### **Drivers**

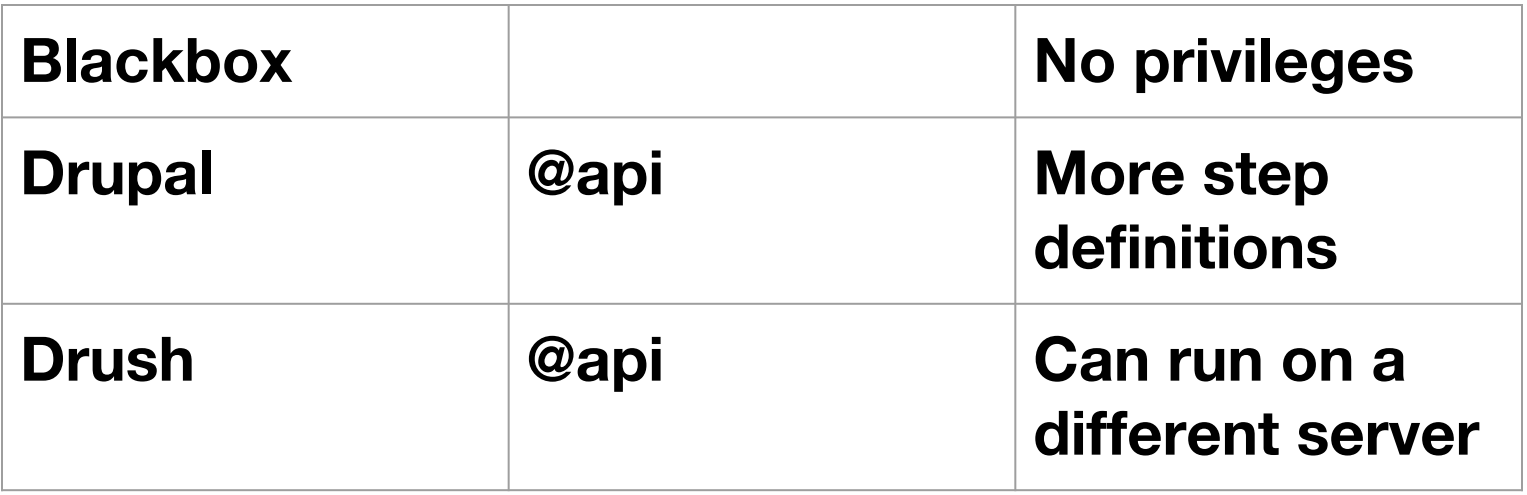

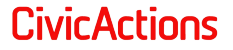

# **Configuration**

**● behat.yml default:extensions:Drupal\DrupalExtension ● api\_driver**

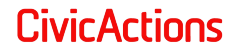

### **Drush**

- **● SSH**
- **● profile:extension:drush:alias:elia s**
- **● Given I run drush cache-rebuild**
- **● behat -p elias**

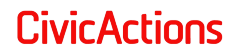

# machine name \* **Machine Name**

- **● Completed by JavaScript**
- **● w/o PhantonJS & @javascript**
- **● incomplete required field**

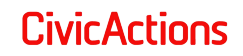

## **Chrome Dev Tools**

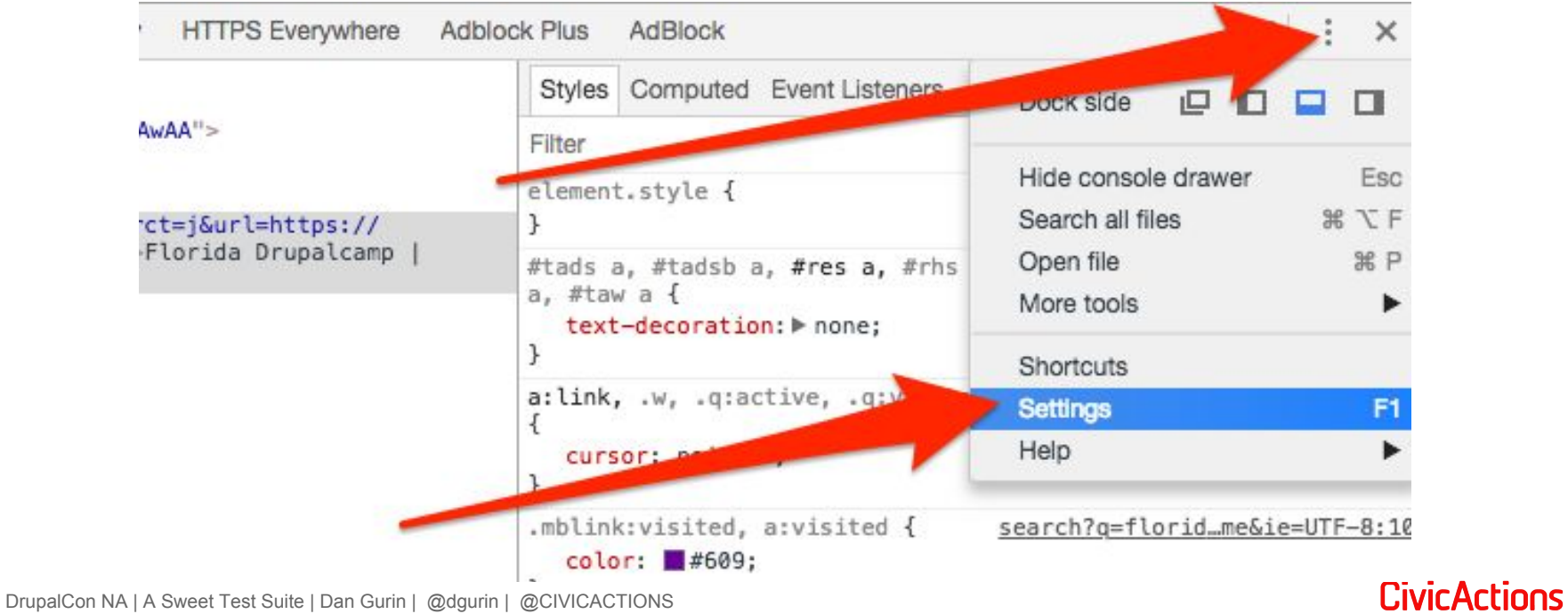

### **Turn off JS**

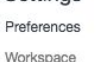

Blackboxing

Devices

Throttling

Shortcuts

Appearance

Show What's New after each update

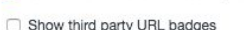

Theme: Light  $\overline{\phantom{a}}$ 

Panel lavout: auto

□ Enable Ctrl + 1-9 shortcut to switch panels

 $\cdot$ 

Don't show Chrome Data Saver warning

□ Disable paused state overlay

### Sources

Search in anonymous and content scripts

Automatically reveal files in navigator

### **V** Enable JavaScript source maps

- O Detect indentation
- Autocompletion

**Bracket matching** 

### Show whitespace characters: None

 $\cdot$ 

O Display variable values inline while debugging

### Flamechart mouse wheel action:

Elements

Color format:

**M** Word wrap

Show rulers

□ Preserve log

Performance

Network

Show native functions in JS Profile

Zoom

As authored

□ Show user agent shadow DOM

Show HTML comments

Reveal DOM node on hover

Color-code resource types

Group network log by frame

Force ad blocking on this site

Enable request blocking

Disable cache (while DevTools is open)

### Console

Selected context only User messages only Log XMLHttpRequests Show timestamps Autocomplete from history

Hide network messages

- **Group similar**
- □ Enable custom formatters
- Preserve log upon navigation

### Extensions

Link handling: auto Persistence

Finable Local Overrides

Debugger

### Disable JavaScript

Disable async stack traces

**CivicActions** 

## **Comments**

**● # on a line followed by a hashtag ● Syntax aware editor? Control or Command + Slash / to comment out line(s)**

**CivicActions** 

# **● All Scenarios Background & Tables**

**● Many items**

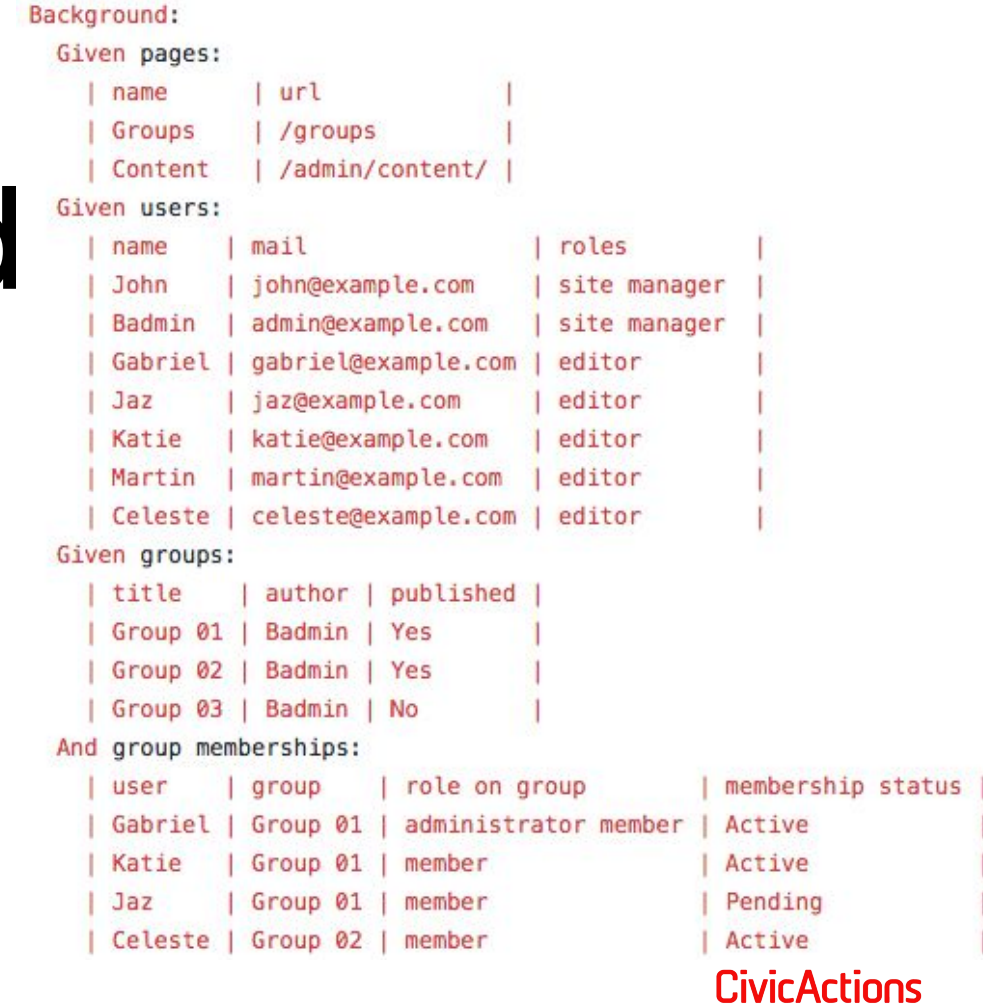

### **Tables**

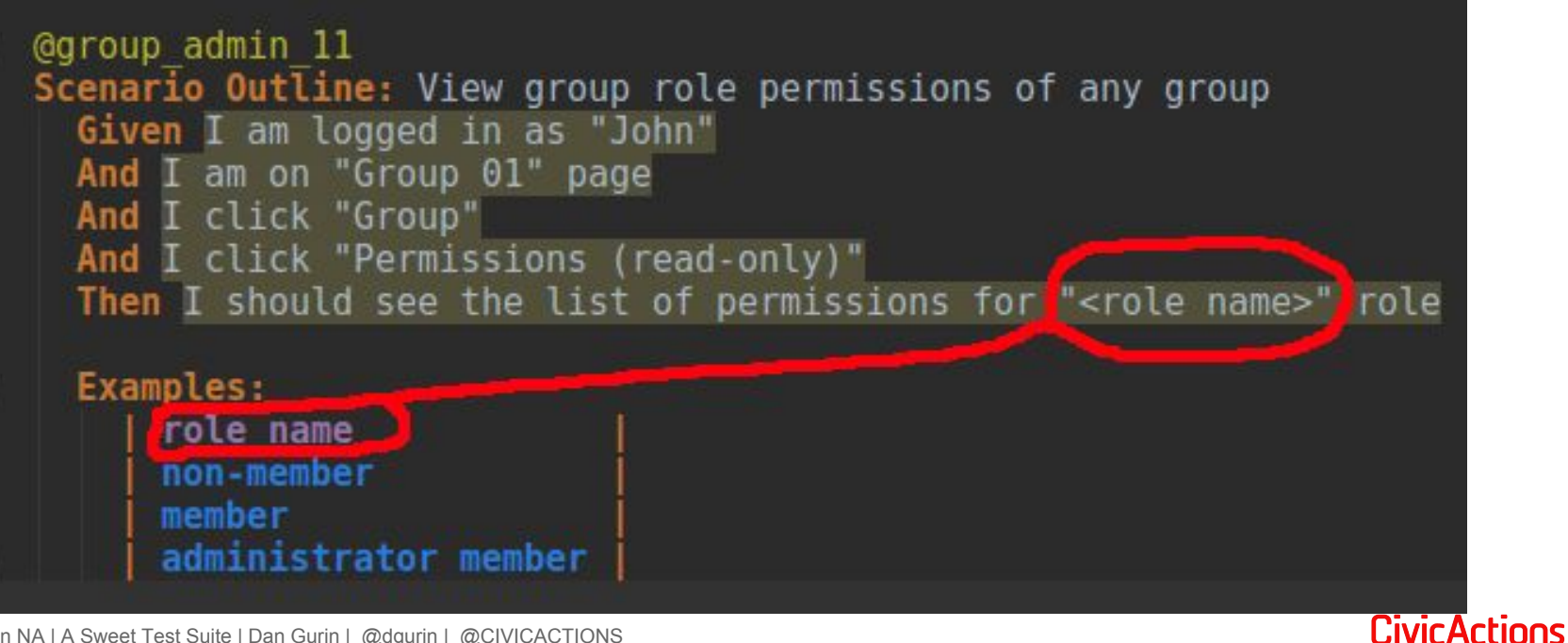

## **Contexts**

- **● Drupal users, terms, and nodes** ○ DrupalRaw - functionality
- **● Mink regions and forms**
- **● Markup tags, classes, & attributes**
- **● Message notice, warning, & error**
- **● Drush call commands directly**

### **FeatureContext.php file CustomContext class**

- **1. Write the step**
- **2. Run the test (it will fail)**
- **3. Copy the generated snippet**

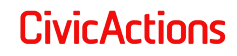

```
Drupal\FeatureContext has missing steps. Define them with these snippets:
/**
* @Given I am doing something new and exciting
*1public function iAmDoingSomethingNewAndExciting()
   throw new PendingException();
```
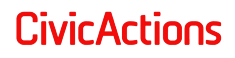

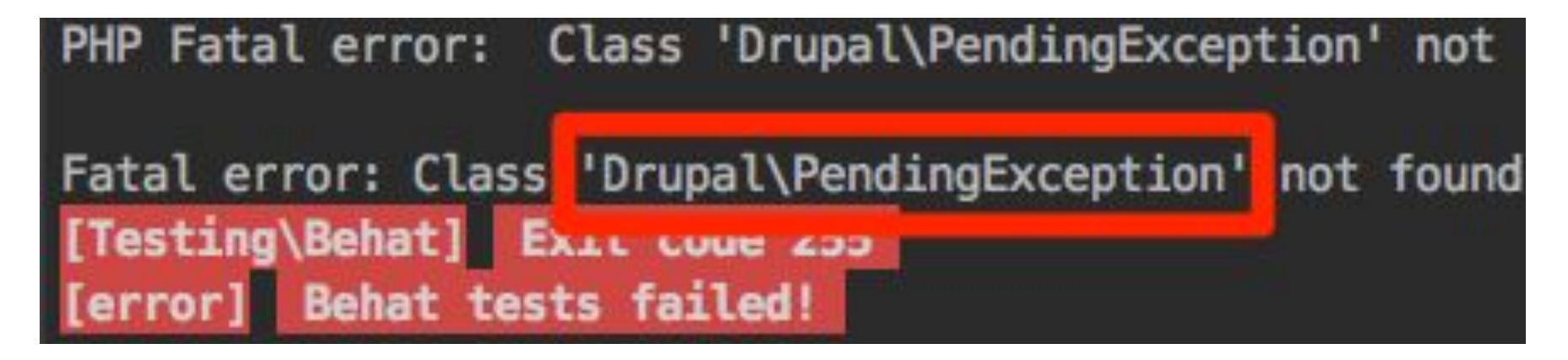

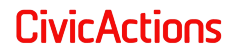

- **1. Delete exception**
- **2. Add code**
- **3. Test again**

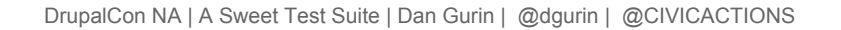

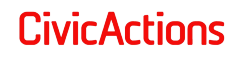

# **Args in Custom Contexts**

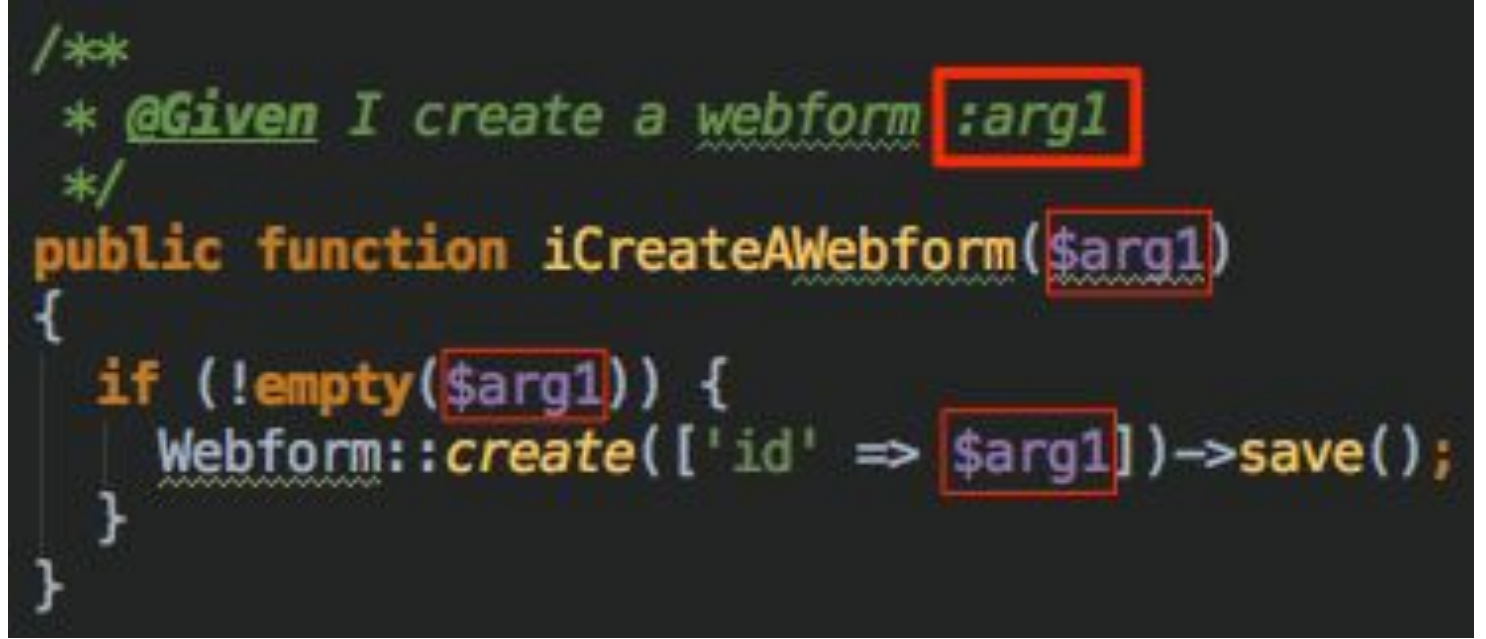

**CivicActions** 

# **Args in Step Definitions**

Given I am logged in as a user with the

'Administrator' role

When I create a webform

**"**a\_test\_webform**"**

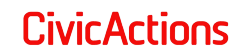

**@Given** I edit the current entity **public function iEditTheCurrentEntity()**  $$currentPath = $this \rightarrow getSession() \rightarrow getCurrent();$  $$newPath = "{scurrentPath}/edit";$ \$this->getSession()->visit(\$newPath);

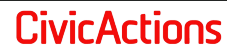

# **Custom Combo**

\* Saves the current URL into a property. ∗ @Then save the current URL

**public function saveTheCurrentUrl()** 

 $$this \rightarrow url = $this \rightarrow getSession() \rightarrow getCurrent()$ ;

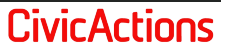

# **Custom Combo**

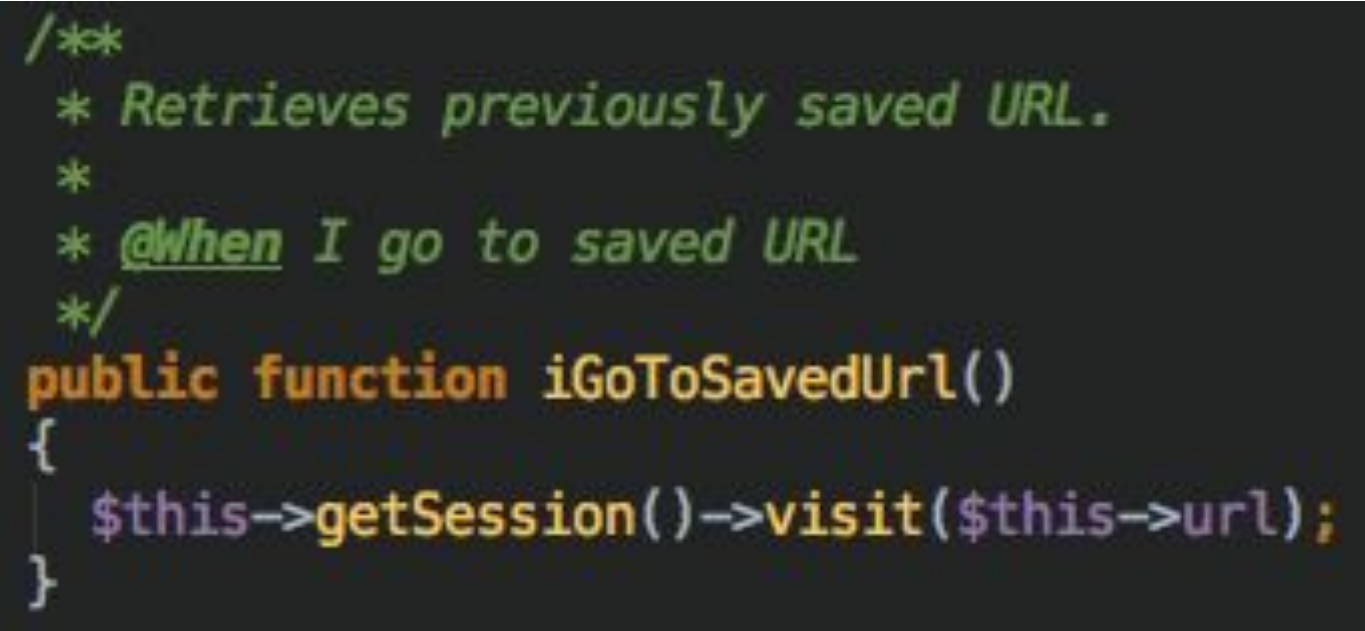

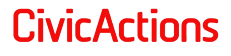

### **● Steps Debugging**

- print current url
- print last response
- **● print\_r(\$variable);**
- **● Screenshots / Page source code**
- **● behat :99**

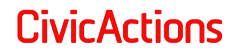

### **Sub contexts**

- **● Contrib & Custom projects**
	- **● Modules**
	- **● Themes**

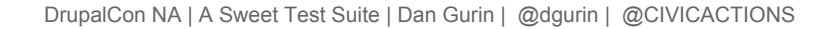

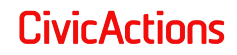

# **Contributing**

- **● Behat Drupal Extension**
- **● [https://github.com/Behat/Behat/](https://github.com/Behat/Behat/blob/master/CONTRIBUTING.md) [blob/master/CONTRIBUTING.md](https://github.com/Behat/Behat/blob/master/CONTRIBUTING.md)**
- **● http://mink.behat.org/en/latest/c ontributing.html**

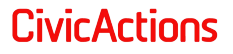

A Sweet Test Suite

### **Test Driven Development**

- **1. Visual Regression Testing**
	-
- **2. Behavior-Driven** 
	- **Development (BDD) with Behat**

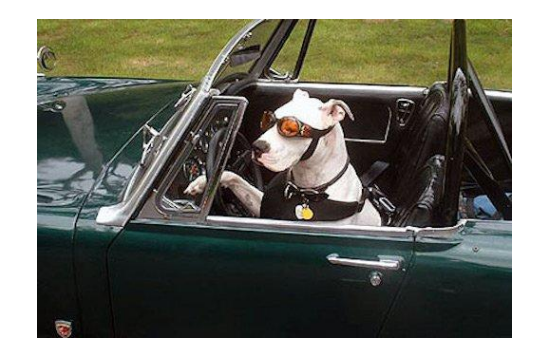

### **3. Unit testing with PHPUnit**

DrupalCon NA | A Sweet Test Suite | Dan Gurin | @dgurin | @CIVICACTIONS

**CivicActions** 

# **Drupal 8 PHPUnit Suites**

- **Name Extend State Requires**
- **Unit UnitTestCase None Code**
- **Kernel KernelTestBase Bootstrapped Database**
- **Functional BrowserTestBase Booted Webserver**
- **Javascript JavascriptTestBase Booted PhantomJS**

DrupalCon NA | A Sweet Test Suite | Dan Gurin | @dgurin | @CIVICACTIONS

**CivicActions** 

Unit Testing with PHPUnit

### **Unit**

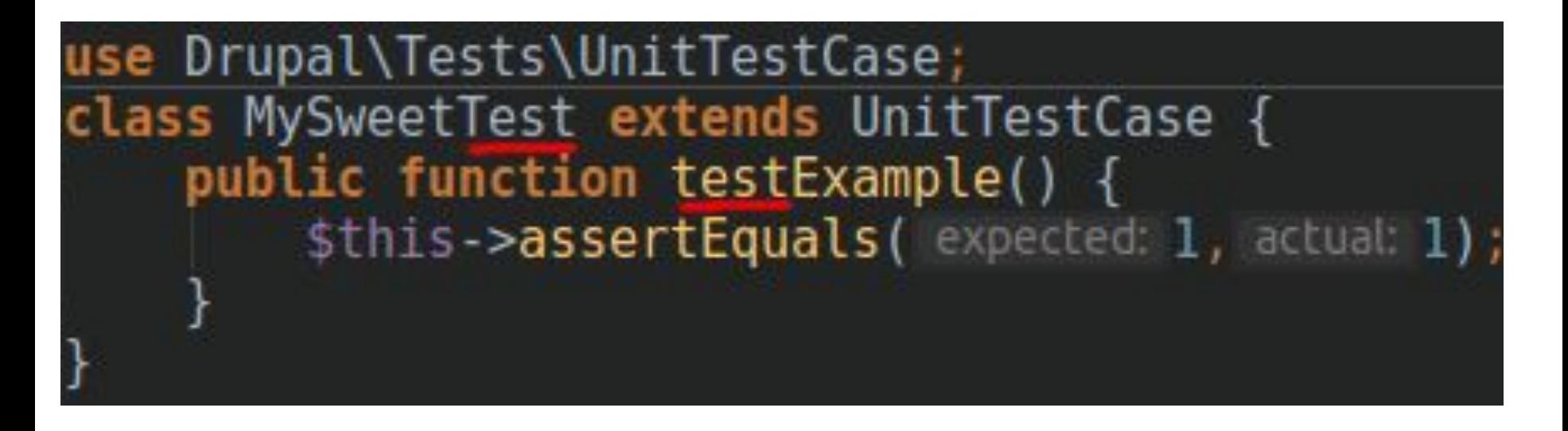

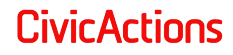

### **Assertions**

- **● Equals =**
- **● Same ==**
- **● True / False**
- **● PHPUnit Documentation Appendix A**

**<https://phpunit.de/manual/current/en/phpunit-book.html#appendixes.assertions>**

### Unit Testing with PHPUnit

## **Kernel**

- **● API**
- **● Decoupled**
- **● Setup**
- **● Config**

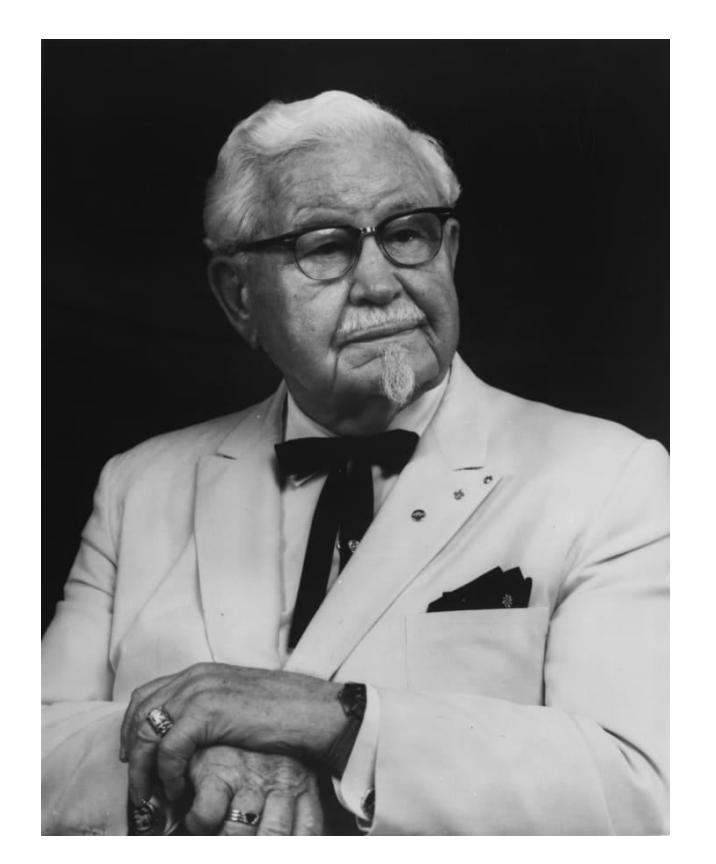

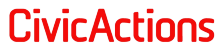

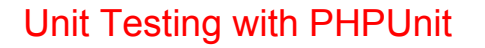

### **Enable modules**

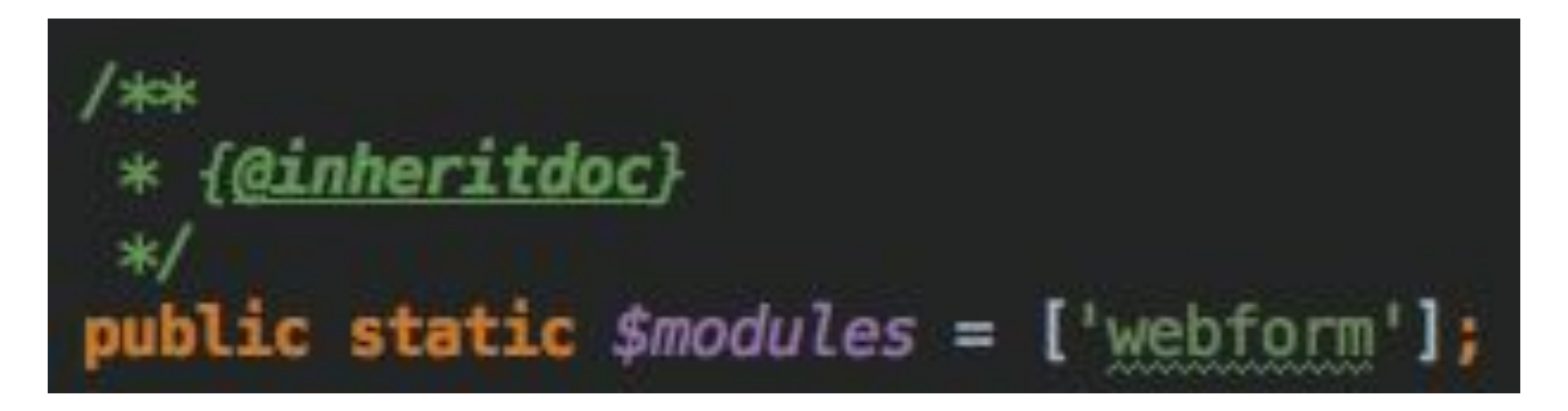

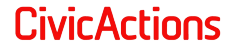

Unit Testing with PHPUnit

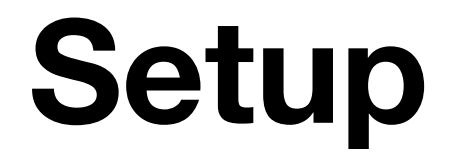

- **● Top of the class**
- **● Applies to all test functions**
- **● Set up the parent first**

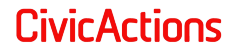

# **Install DB & Config**

**● (Entity) Schema ● Configuration**

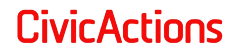

### Unit Testing with PHPUnit

**setUp**<br>
use Drupal\KernelTests\KernelTestBase; class TheClassImKernelTesting extends KernelTestBase protected function setUp() { parent::setUp(); \$this->installSchema( module: 'webform', [ 'webform\_submission', webform\_submission\_data', \$this->installEntitySchema( entity\_type\_id: 'node'); \$this->installConfig(['system', 'maillog']);

**CivicActions** 

## **Install Fields**

- **● Get from configuration management**
- **● Create n' Save**
	- Storage
	-

O Field<br>
\$yml = yaml parse(file\_get\_contents( filename: \$configPath . "/field.storage.{\$entityType}.{\$fieldName}.yml")); FieldStorageConfig::create(\$yml)->save(); \$yml = yaml\_parse(file\_get\_contents( filename: \$configPath . "/field.field.{\$entityType}.{\$bundle}.{\$fieldName}.yml"));

DrupalCon NA | A Sweet Test Suite | Dan Gurin | @dgurin | @CIVICACTIONS

FieldConfig::create(\$yml)->save();

CivicActions

### **Functional**

- **● Enable modules**
- **● Paths!**
- **● [Web assert](https://api.drupal.org/api/drupal/core%21tests%21Drupal%21Tests%21WebAssert.php/class/WebAssert/)**

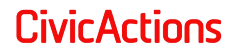

Unit Testing with PHPUnit

# **Functional Example**

use Drupal\Tests\BrowserTestBase; class MyClassTest extends BrowserTestBase public function testMyTest() { \$this->drupalGet(path: ''); // Gets homepage. \$this->assertSession()->statusCodeEquals(200); \$this->assertSession()->linkExists('Blog');

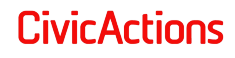

# **JavaScript [Phantom JS](https://api.drupal.org/api/drupal/vendor%21jcalderonzumba%21mink-phantomjs-driver%21src%21PhantomJSDriver.php/class/PhantomJSDriver/8.5.x)**

- **● executeScript / evaluateScript**
- **● switchToIFrame**
- **● keyDown**
- **● resizeWindow**
- **● wait**

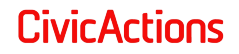

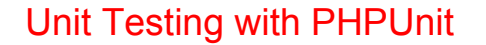

### **[JavascriptTestBase](https://api.drupal.org/api/drupal/core%21tests%21Drupal%21FunctionalJavascriptTests%21JavascriptTestBase.php/class/JavascriptTestBase/8.5.x)**

- **● createScreenshot**
- **● getDrupalSettings**

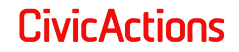

# **JavaScript Assertions**

- **● assertJsCondition**
- **● assertElement(Not)Visible**

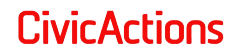

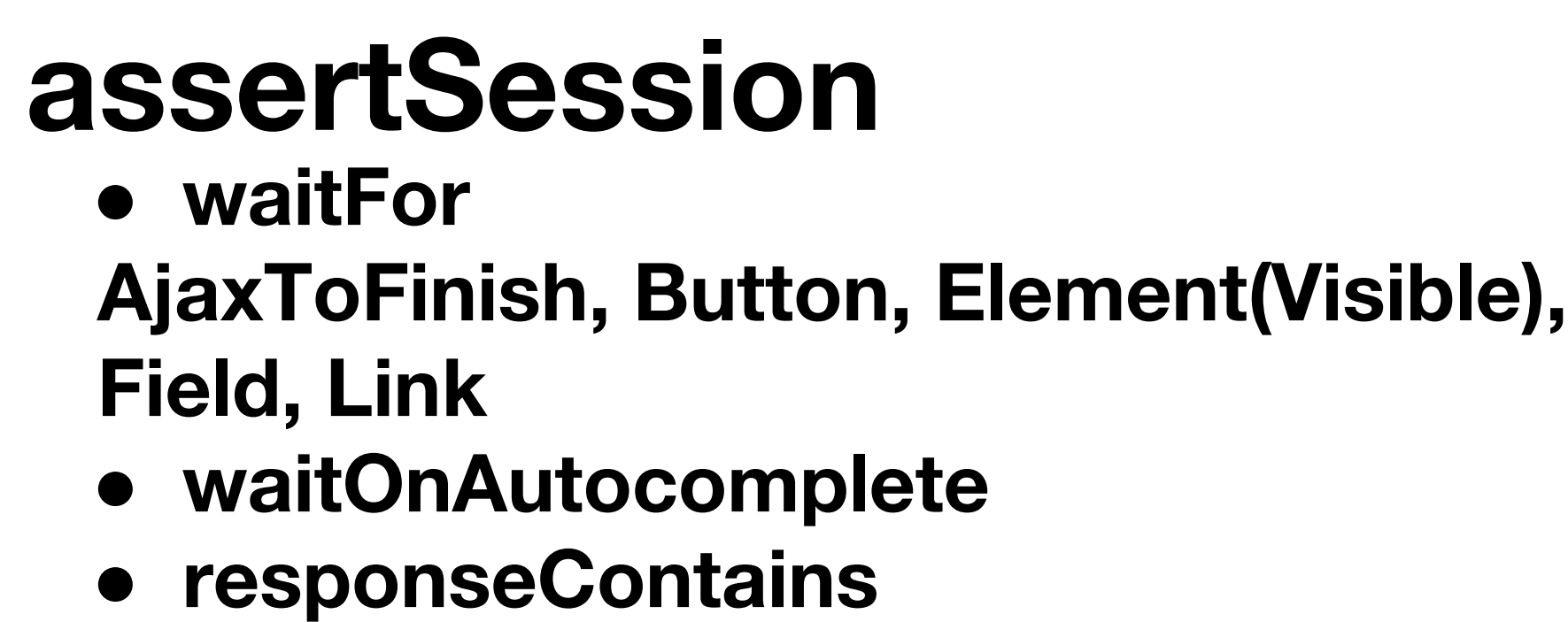

**● isVisible**

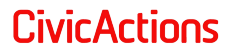

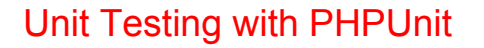

## **Test Doubles**

### **Return a value without the object**

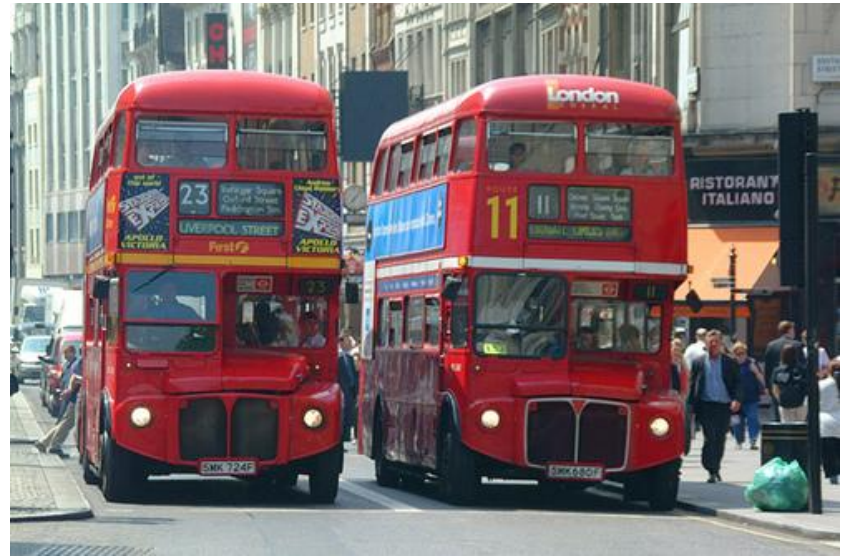

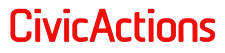

```
Unit Testing with PHPUnit
```
# **Mock Objects**

```
'Drupal\webform\
 ->disableOriginalConstructor()
 ->setMethods(['id'])
 ->getMock();
$webform->expects($this->once())
 \rightarrowmethod('id')
 ->will($this->returnValue( value: 'a test webform'));
$webformId = $webform \rightarrow id();
```
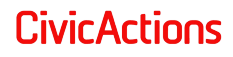

### **Base Classes**

- **● Common setups**
- **● Nested levels**

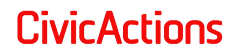

### **Traits**

- **● Code reuse in many classes**
- **● Groups sets of methods**
- **● Can not be instantiated**

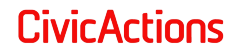

# **Reflection Trait**

### **Test protected / private methods**

public function invokeMethod( $\&$ Sobject, SmethodName, array Sparameters = []) {  $sreflection = new \ReflectionClass(get class(sobject));$  $smethod = sreflection - sgetMethod(smethodName);$ \$method->setAccessible(TRUE);

return \$method->invokeArgs(\$object, \$parameters);

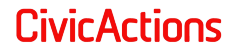

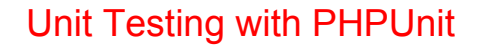

### **Trait in action**

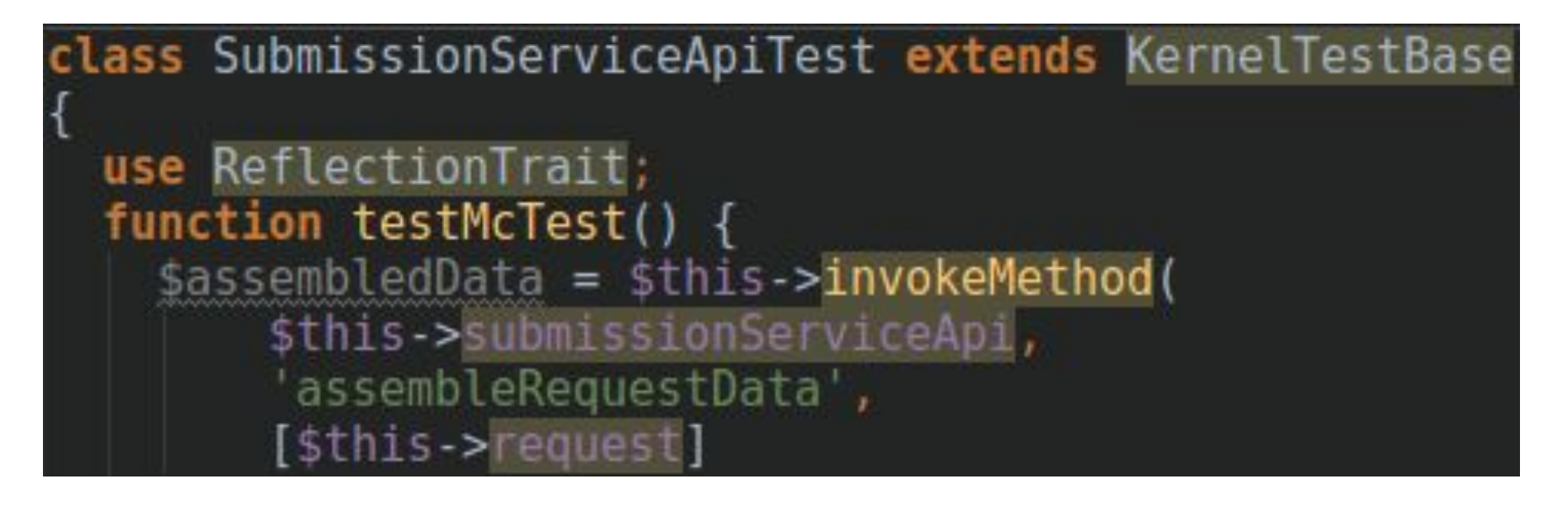

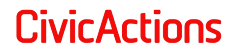

# **Data Providers**

**● Run same test with different datasets**

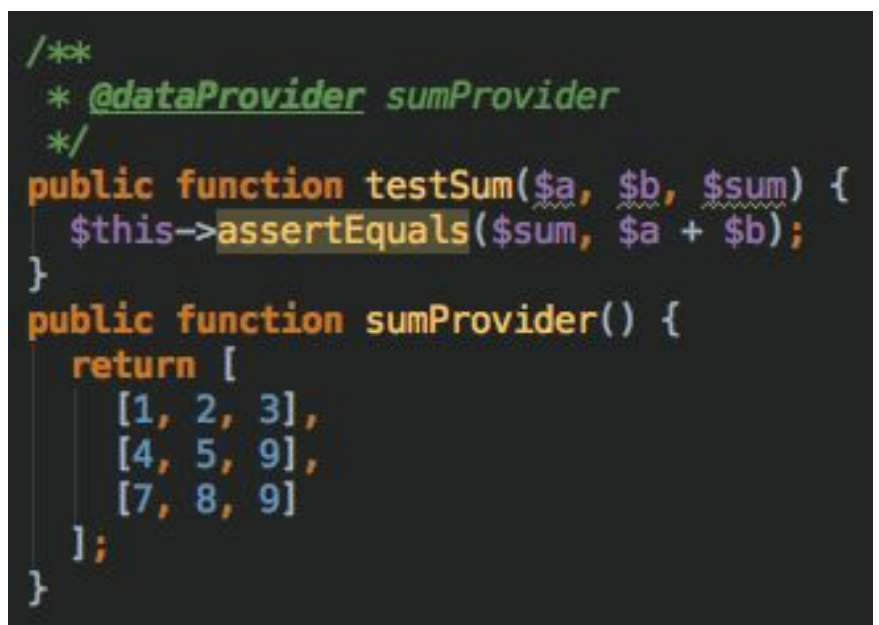

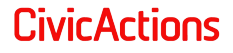

# **Named Data Providers**

**● Named dataset via associative array**

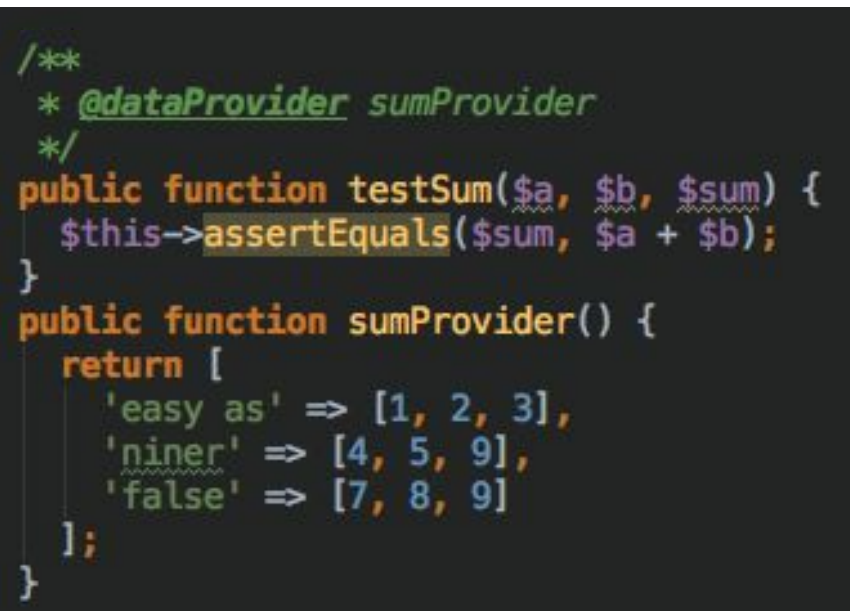

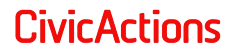

# **Debugging**

- **● print\_r(\$whatEver);**
- **● Screenshots**
- **● Reports**
- **● Error/failure messages**

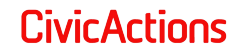

# **Running tests**

- **● phpunit --options arguments**
- **● blt:tests phpunit**
- **● CI**
- **● @group**
- **● . = pass, E = error, F = Failure**

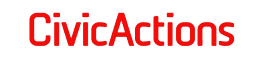

# **Happy & Sad Paths**

**CivicActions** 

- **● Test failure as well as success**
- **● expectException()** ○ Code, Message, MessageRegExp

### **Open Discussion**

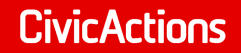

## **Thank you.**

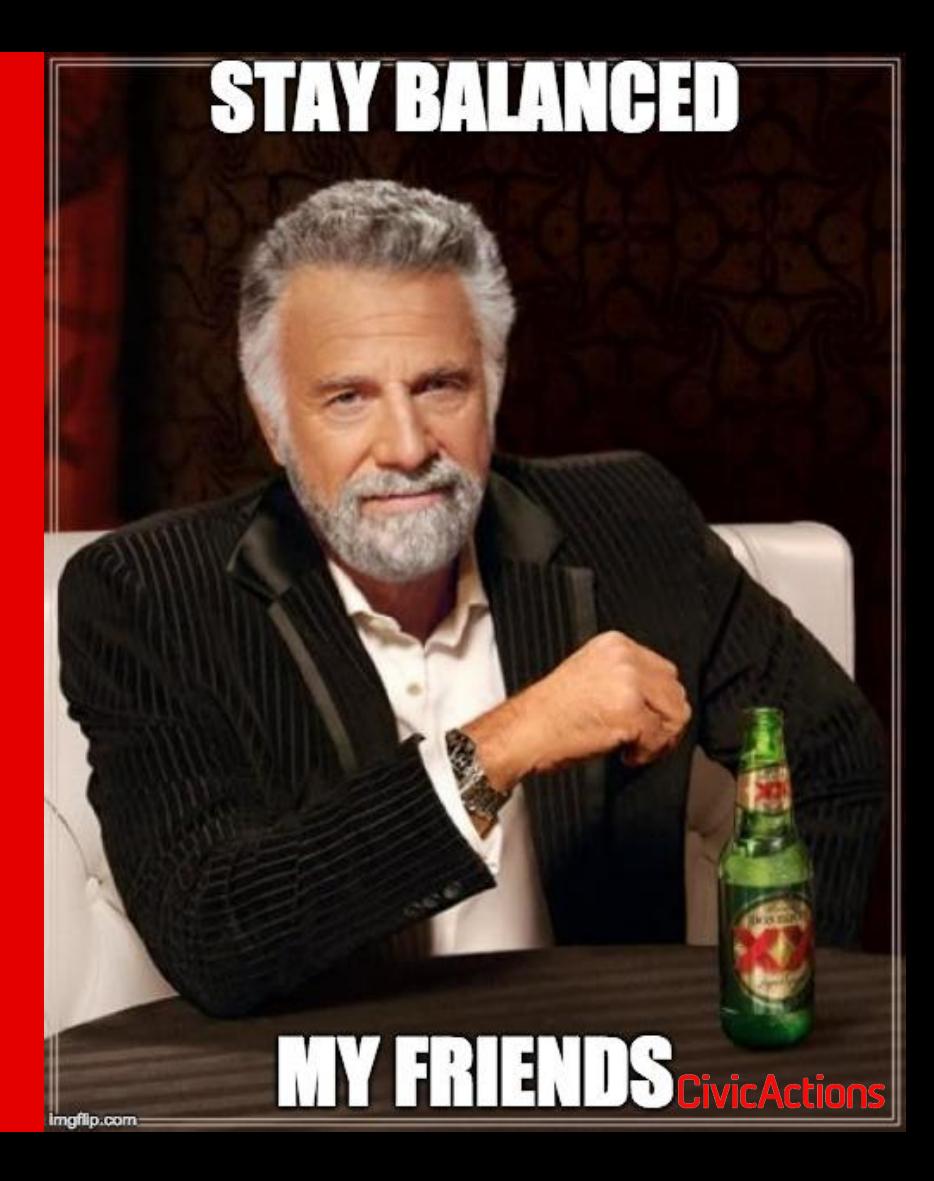